# **MANUAL DE APLICACIÓN TABLAS DE RETENCIÓN DOCUMENTAL TRD**

**INSTITUTO TÉCNICO NACIONAL DE COMERCIO "SIMÓN RODRIGUEZ"**

> **Santiago de Cali, Valle 2015**

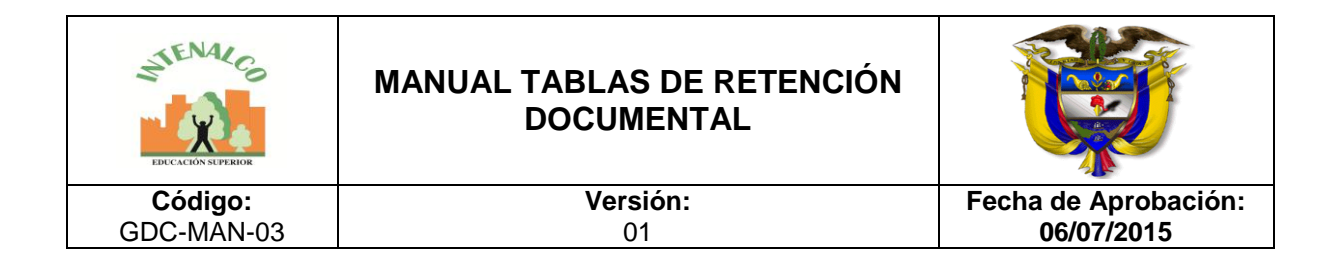

# **PASOS A SEGUIR PARA LA APLICACIÓN DE LAS TRD**

#### PRIMER PASO:

Elabore los separadores para cada una de las series y subseries de conformidad con la información que suministran las Tablas de Retención Documental, de tal forma que permita visualizar su ubicación y facilite la localización física de la documentación.

En cada separador se debe registrar claramente el código y nombre de respectiva serie documental, según el caso.

Ejemplo

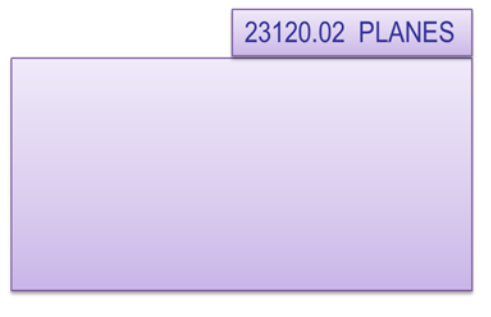

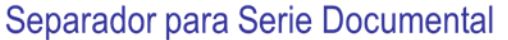

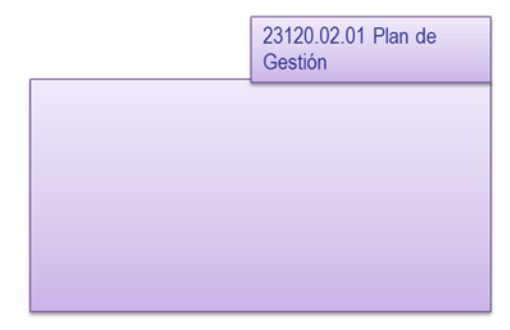

Separador para Subserie documental

## SEGUNDO PASO:

Identifique y agrupe en expedientes todos los documentos pertenecientes a una dependencia, teniendo en cuenta las series y subseries definidas en la Tabla de Retención Documental.

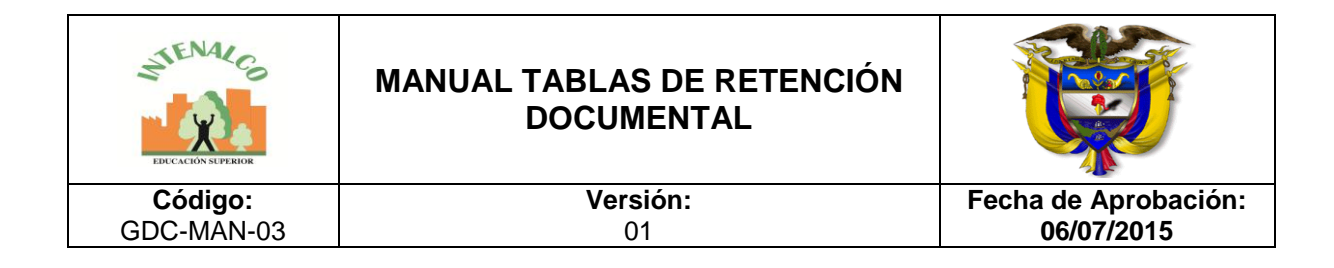

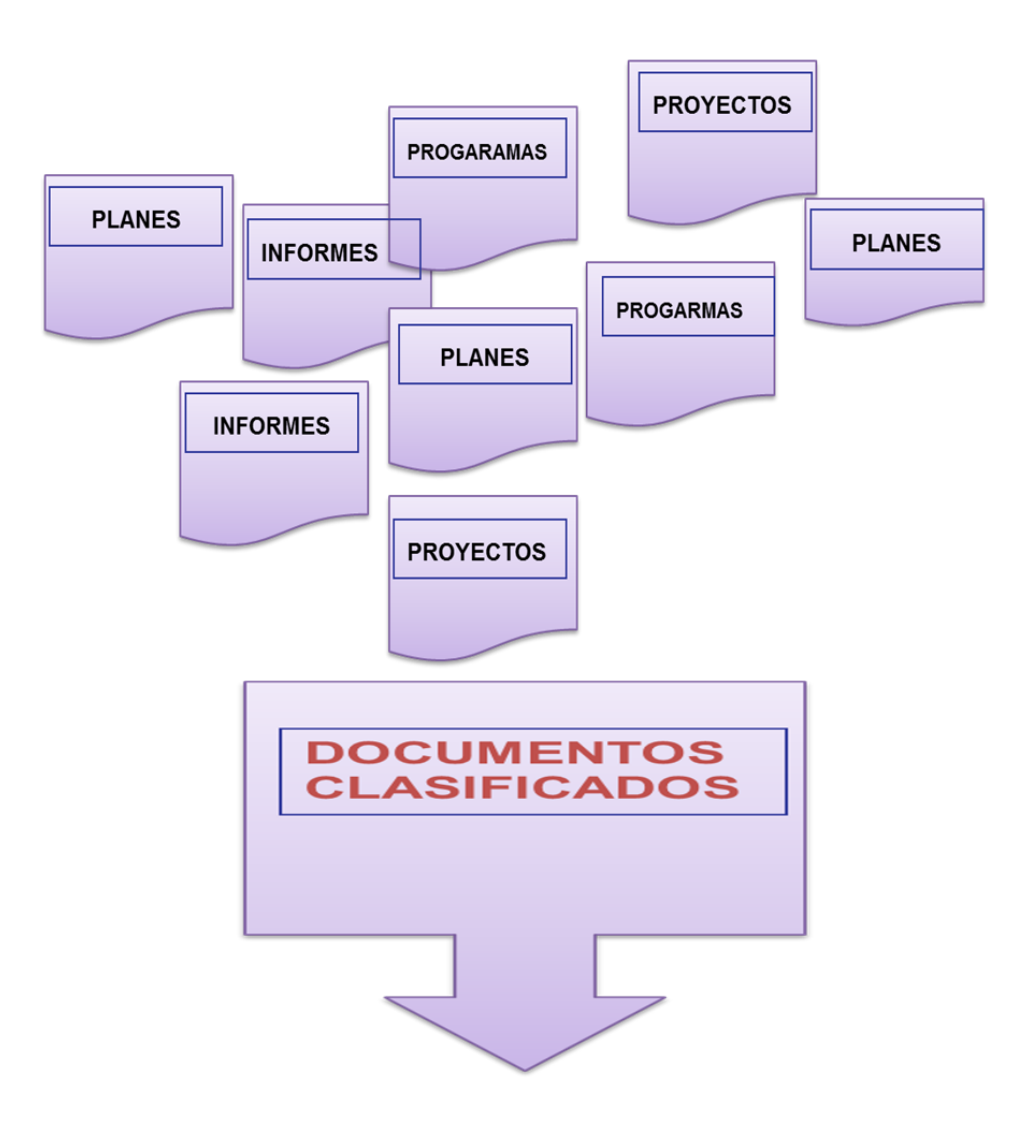

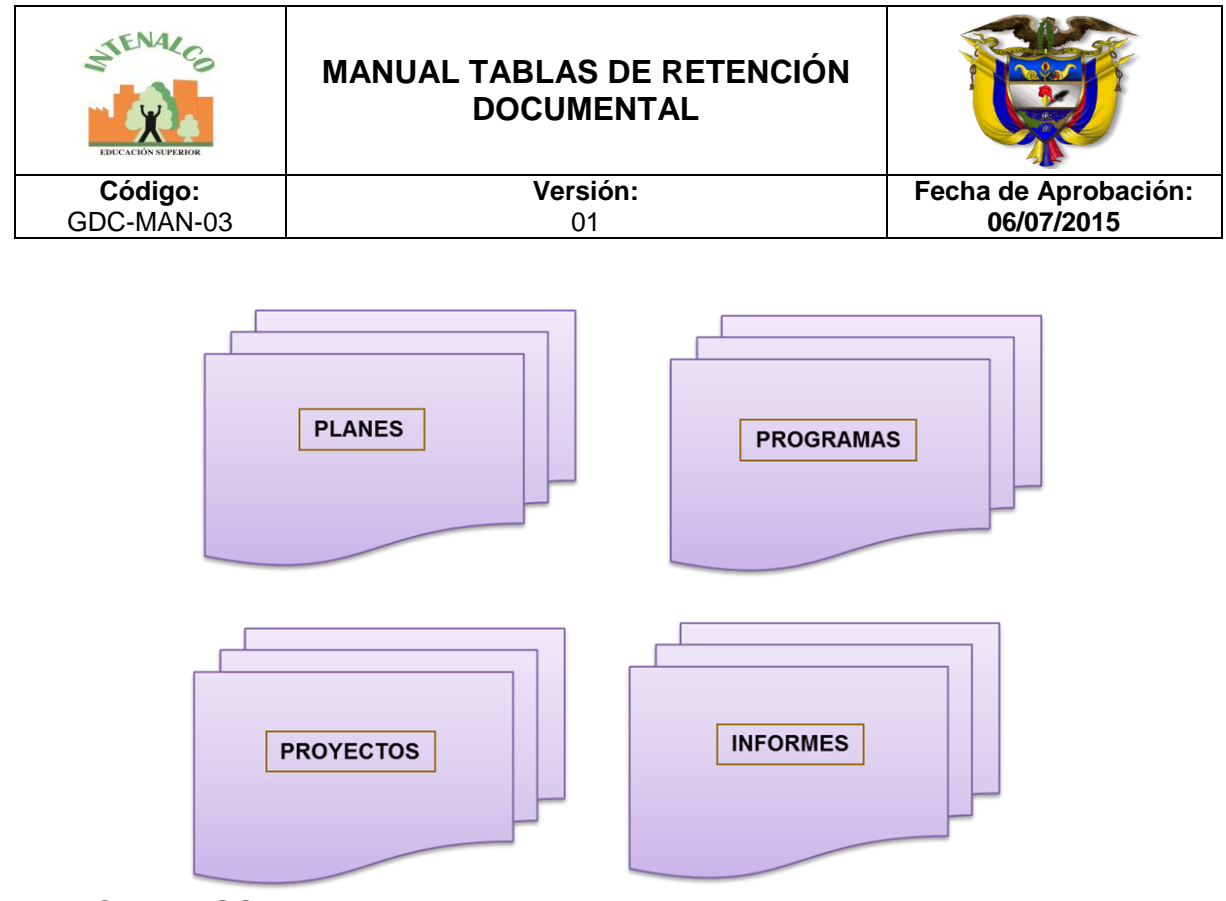

TERCER PASO:

Ordene al interior de cada uno de los expedientes o carpetas los Documentos, teniendo en cuenta su fecha de producción o tramite. De forma ascendente (de enero a diciembre) es decir el primer documento que nos encontramos al abrir la carpeta corresponde a enero y el ultimo a el mes de diciembre, igual que cuando leemos un libro. Conservando el principio de orden original.

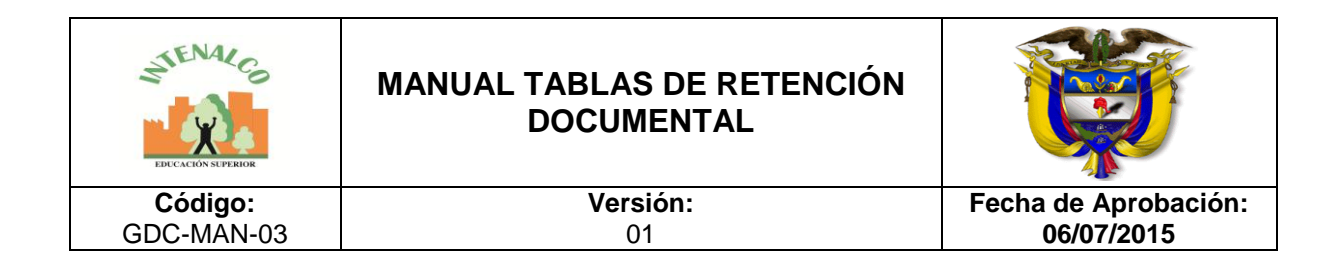

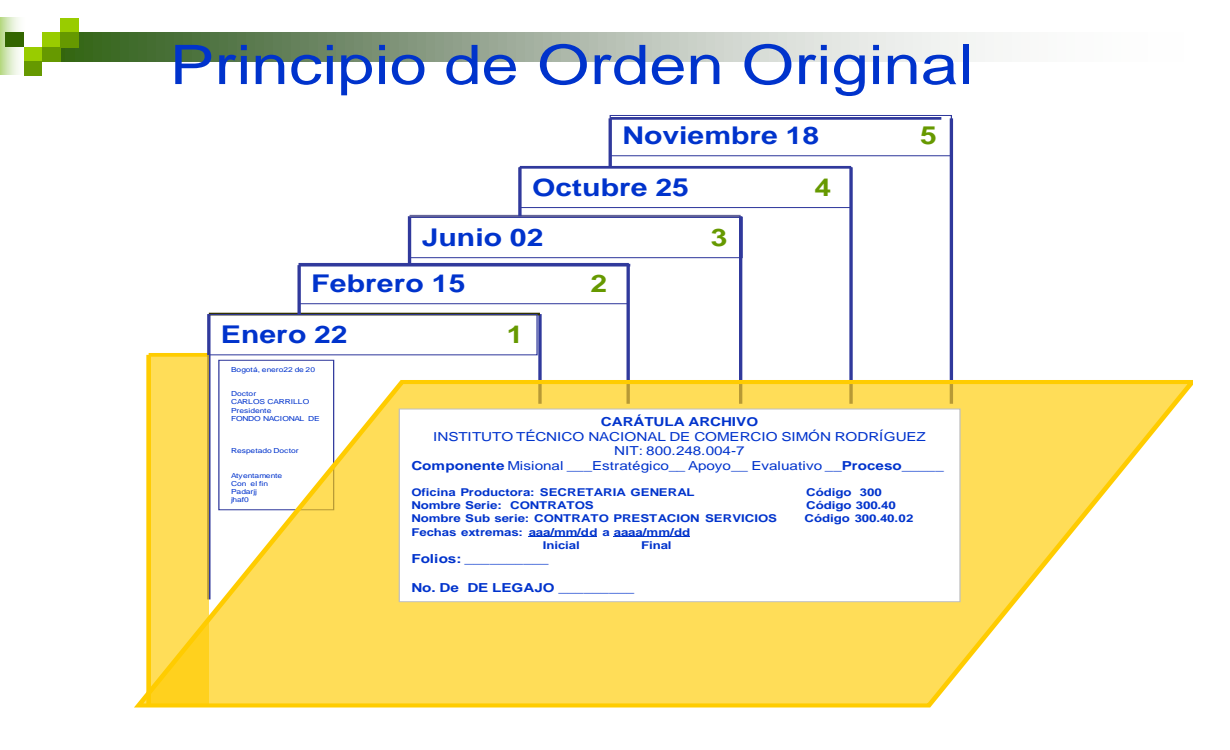

CUARTO PASO:

Identifique y nombre cada uno de los expedientes con la siguiente información: Código de la Oficina, Código de la Serie subserie y a continuación el nombre del expediente. Cada carpeta debe contener máximo 200 folios.

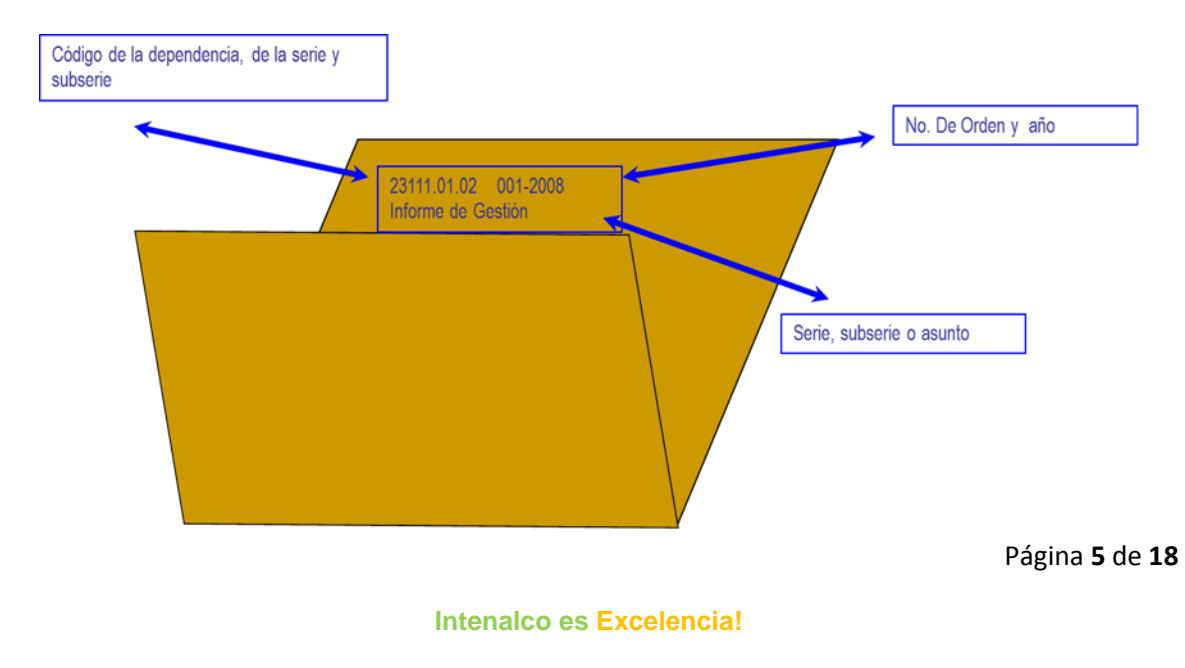

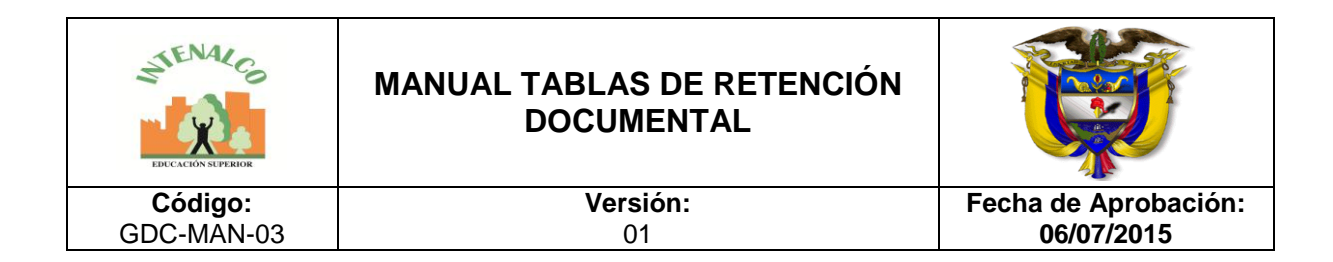

#### QUINTO PASO:

Ordene cada uno de los expedientes pertenecientes a una serie o subserie documental, utilizando el sistema de orden que facilite la localización y recuperación de la información.

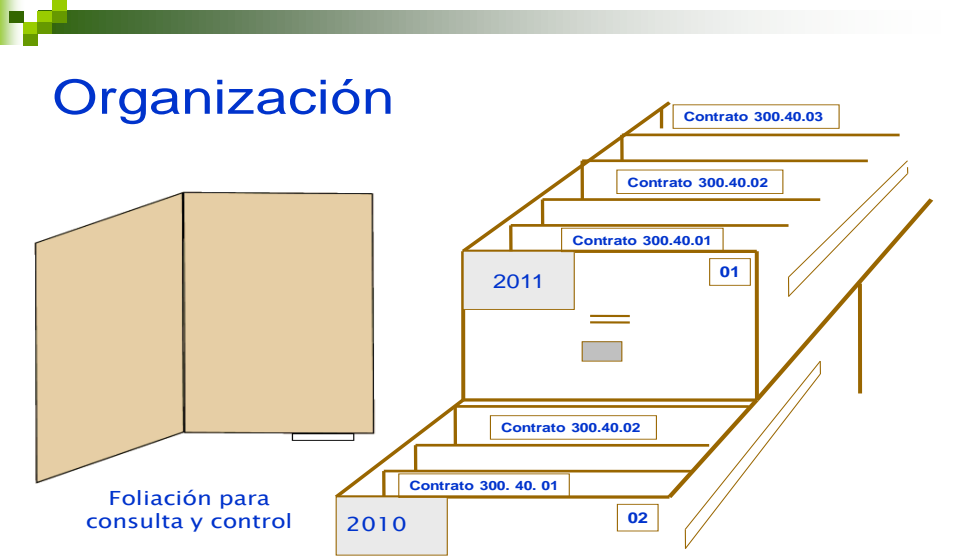

SEXTO PASO:

Adelante la foliación de cada uno de los expedientes que forman las diversas series y subseries documentales, previniendo para ello la numeración de los folios en el extremo superior derecho, con un lápiz de mina negra y blanda (HB, B), en forma legible y sin enmendaduras, empezando por el documento más antiguo y así sucesivamente.

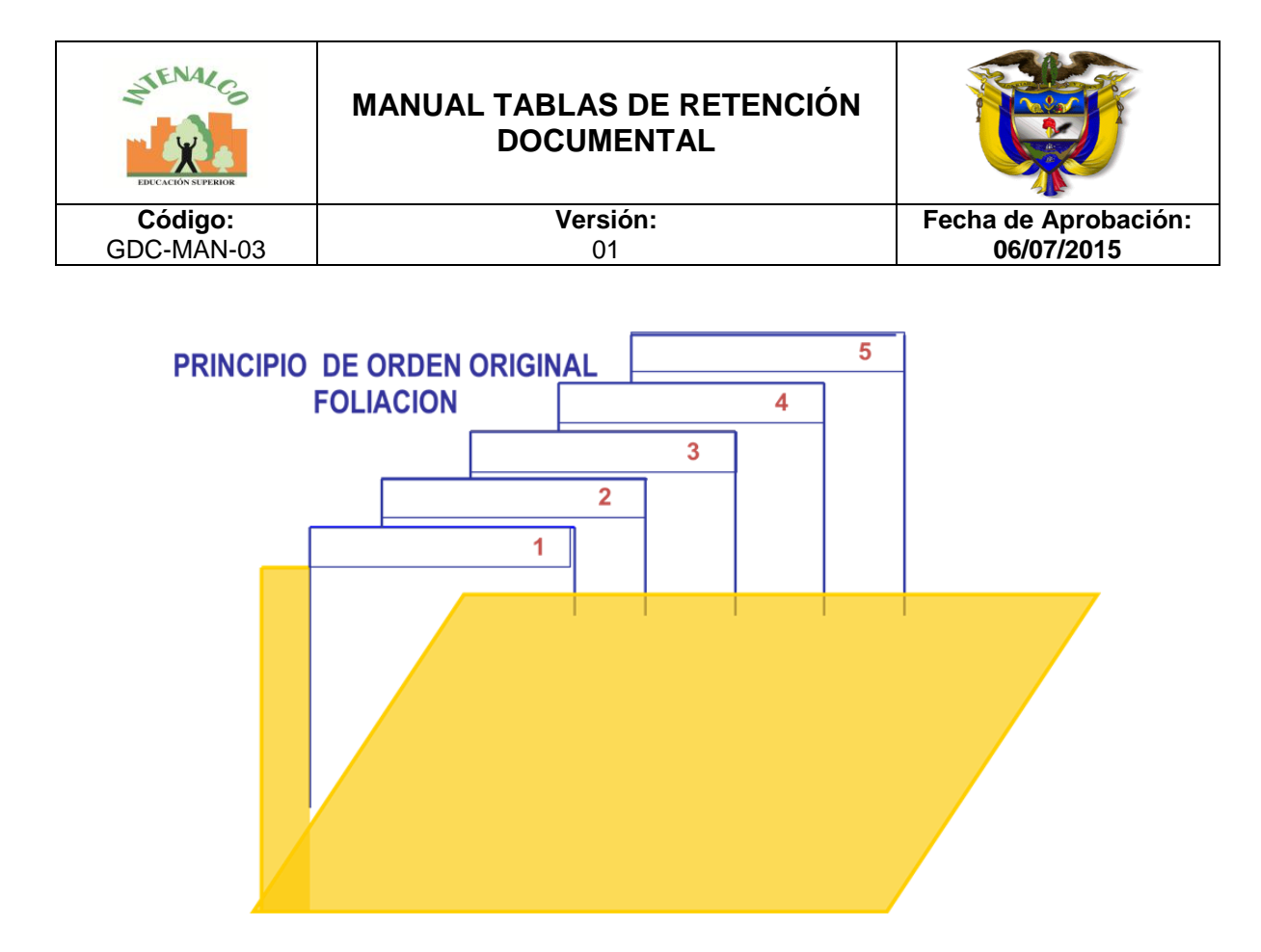

SEPTIMO PASO:

Ubique físicamente los expedientes (carpetas) que conforman cada una de las Series y Subseries documentales, observando que guarden el mismo orden en que aparecen relacionadas en la tabla de retención de la dependencia.

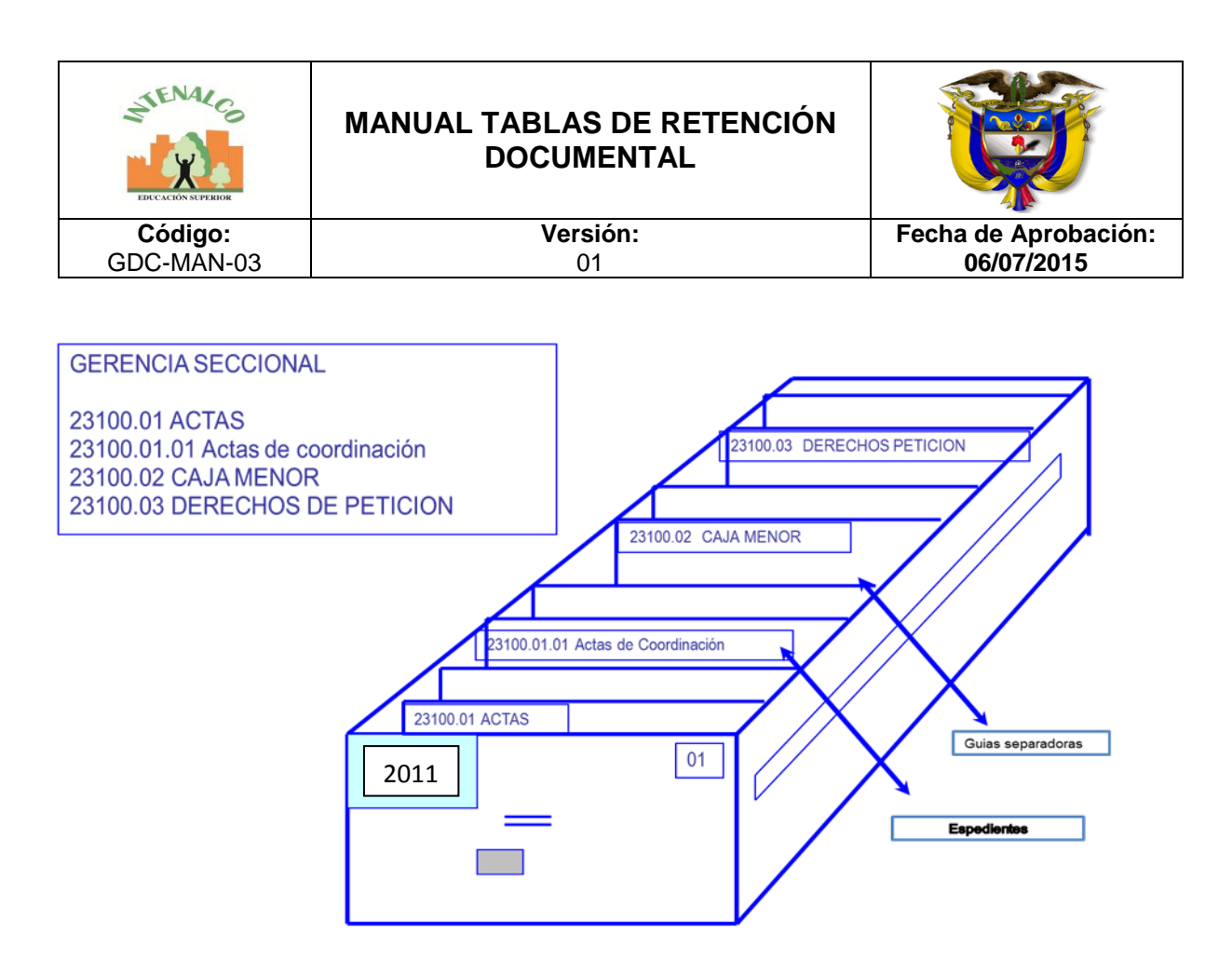

## OCTAVO PASO:

Identifique alfanuméricamente cada uno de los archivos de tal forma que permita la localización física de los expedientes, tal como se ilustra en al siguiente figura

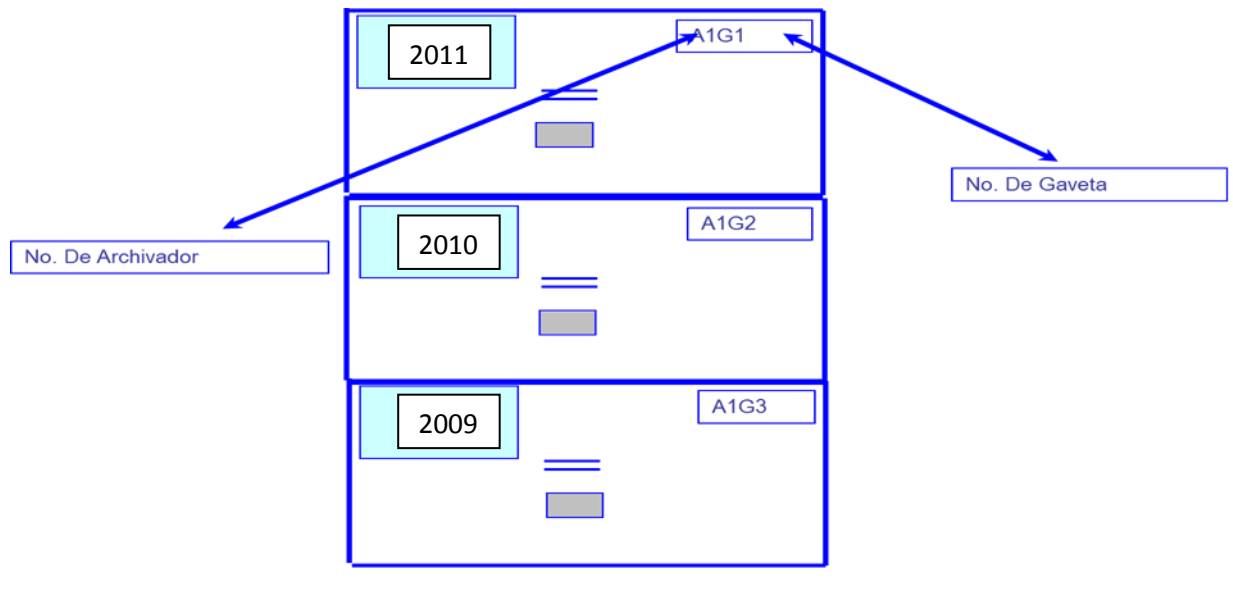

Página **8** de **18**

**Intenalco es Excelencia!**

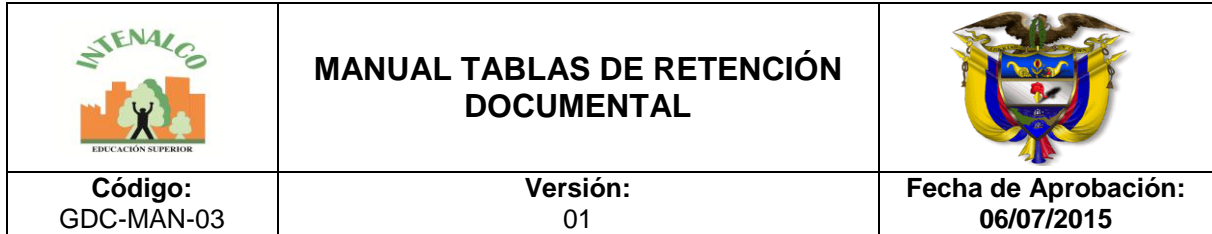

#### NOVENO PASO:

Levante el inventario documental, diligenciando para tal fin el Formato único de inventario documental.

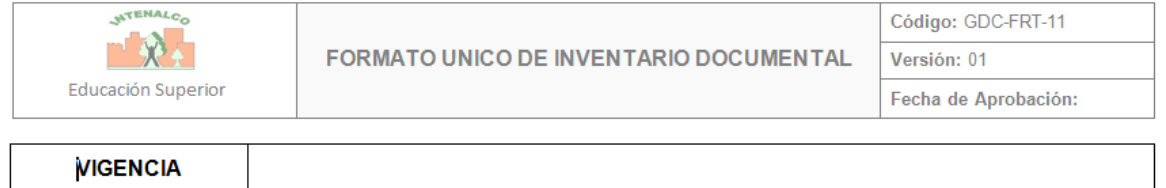

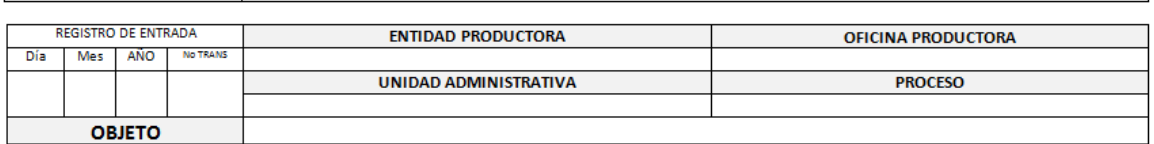

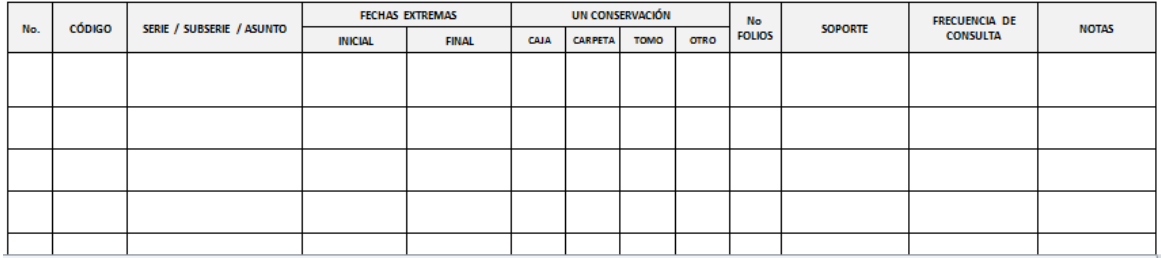

#### DECIMO PASO:

Una vez organizado el archivo de la dependencia a partir de la implementación de la tabla de retención, aparecen algunos documentos que no es posible ubicar dentro de las series.

Dichos documentos se constituyen en los llamados DOCUMENTOS DE APOYO, que son aquellos de carácter general, que como su nombre lo indican, sirven únicamente de soporte a la gestión de la dependencia, pero no constituyen documentos de archivo.

Entre los documentos de apoyo generalmente se pueden encontrar:

 Copias o fotocopias de normas externas de la entidad (leyes, Decretos Nacionales, Circulares, Resoluciones, entre otros).

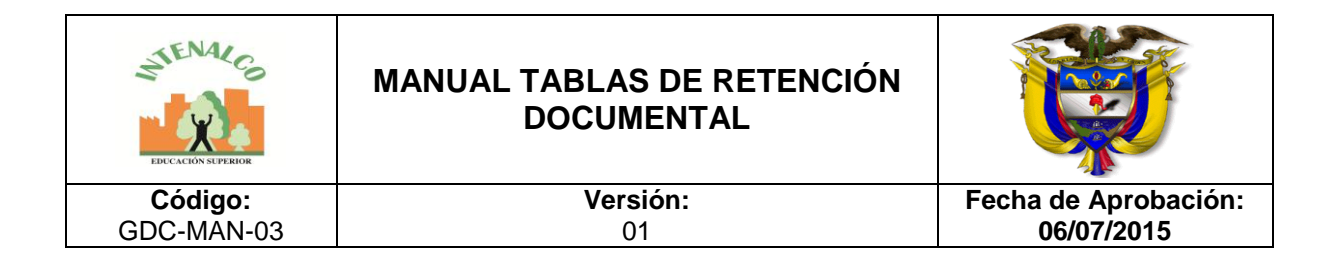

- Estudios de documentos técnicos que sirven como información esporádica para la entidad, pero que no son de responsabilidad de su responsabilidad.
- Copias o fotocopias de documentos que son generados por la entidad, pero que por función solo cumplen la misión de informar sobre decisiones y procesos que adelantan la misma, por lo cual pierden todo su valor.
- Artículos de prensa, publicaciones u otra clase de documentos o impresos que no constituye documento de archivo, cuyo destino es una biblioteca o centro de documentación.
- Invitaciones, tarjetas, plegables de propaganda sobre productos comerciales, de posible interés para la entidad.

UNDECIMO PASO:

Finalmente se debe observar el cumplimiento de los tiempos de retención que están dados para el Archivo de Gestión de la dependencia, en la respectiva tabla, precisando que dicho lapso de tiempo se empieza a contar desde el momento en que la serie o subserie ha cumplido su trámite en la oficina.

# APLICACIÓN DE TABLAS DE RETENCION DOCUMENTAL DESDE EL SOFTWARE SEVENET

El sistema permite la asociación de las series documentales con las oficinas productoras (dependencias). Una vez establecidas las tablas se pueden generar fácilmente reportes con la información total o parcial; además podrán usarse en la unidad de correspondencia, lo más importante es su uso en el Registro del inventario documental.

Inicialmente se observa un listado con las dependencias, ya que las tablas de retención se le crean a cada dependencia, y al frente cada una tiene el ícono para *Generar Informe.*

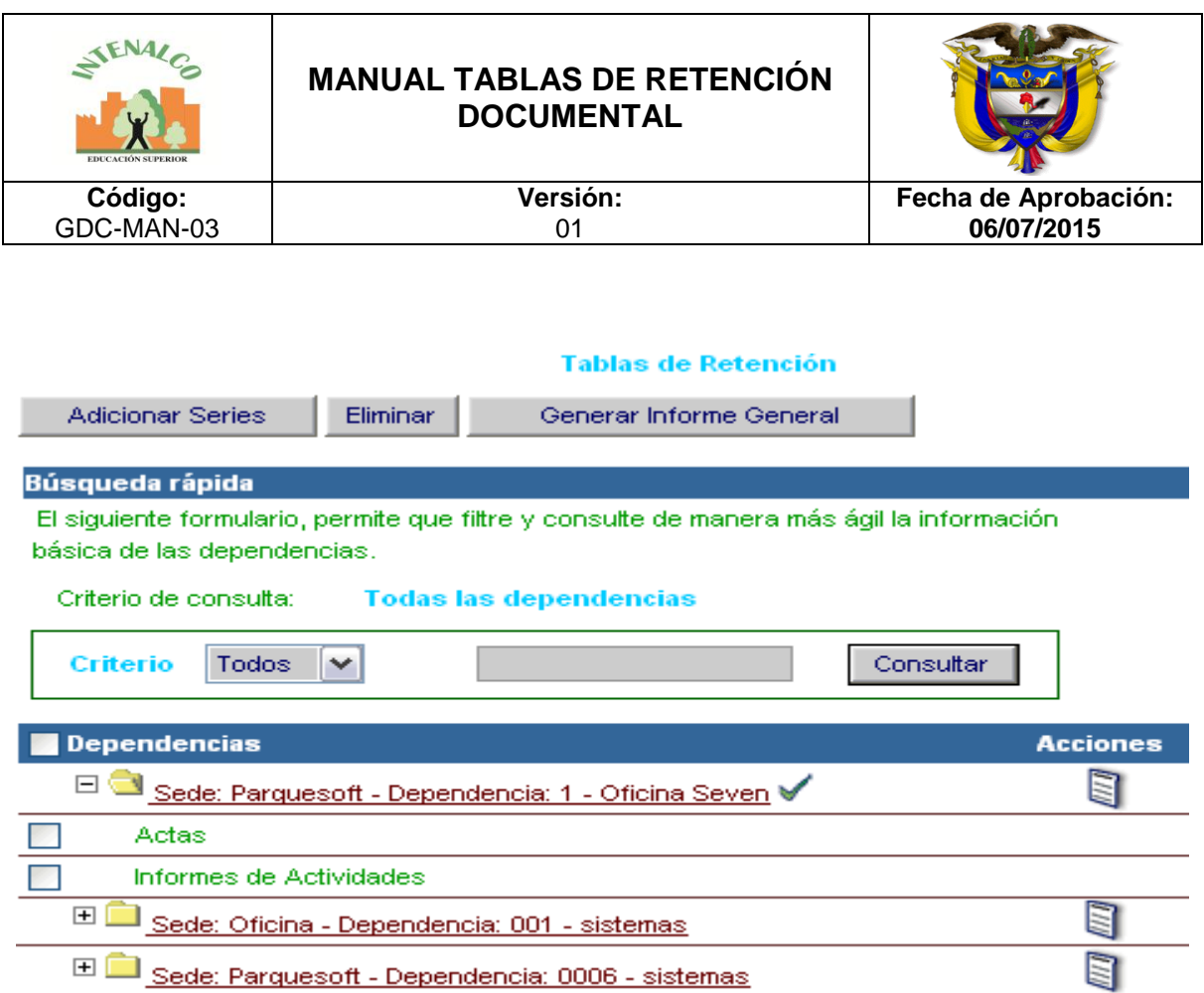

#### **- Adicionar Serie**

Para adicionar una serie a una dependencia se selecciona la dependencia, si ya tiene series asociadas aparece chequeada y las muestra debajo, de lo contrario muestra un mensaje indicando que no tiene series asociadas. Luego se da clic en *Adicionar Series:*

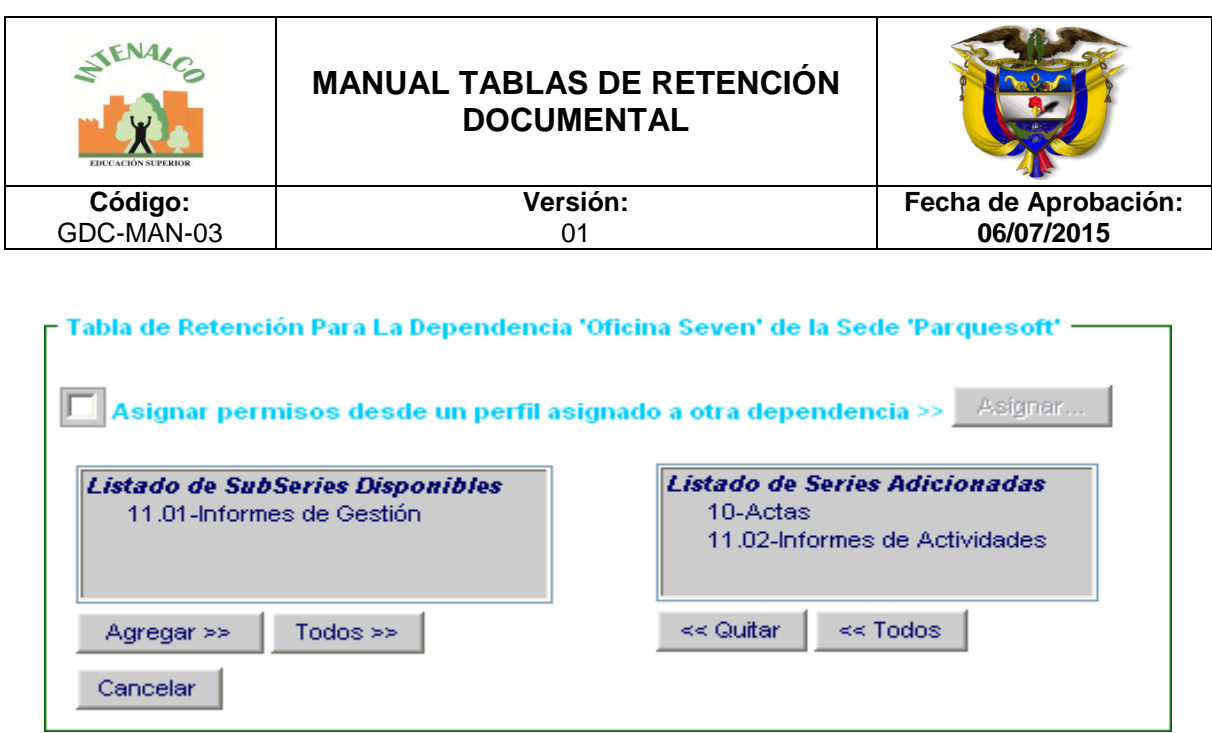

En el listado de la izquierda se observan las series y subseries disponibles, cuando la serie tiene subseries no se muestra la serie, solo sus subseries, de lo contrario se muestra la serie. En este listado se seleccionan las series y/o subseries que se van a asignar a esa Dependencia y se da clic en *Agregar,* automáticamente se pasan al listado de la derecha en donde se visualizan las series y/o subseries adicionadas.

Para retirar una del listado de las asignadas se selecciona de este listado y se da clic en *Quitar.*

Si se desea pasar todo el listado de un lado al otro se da clic en *Todos.* Sí se desea se pueden asociar permisos a una dependencia con base en los permisos previamente asignados a otra dependencia, para esto se selecciona la opción *Asignar permisos desde un perfil asignado a otra dependencia* y luego se da clic en el botón *"Asignar..."*:

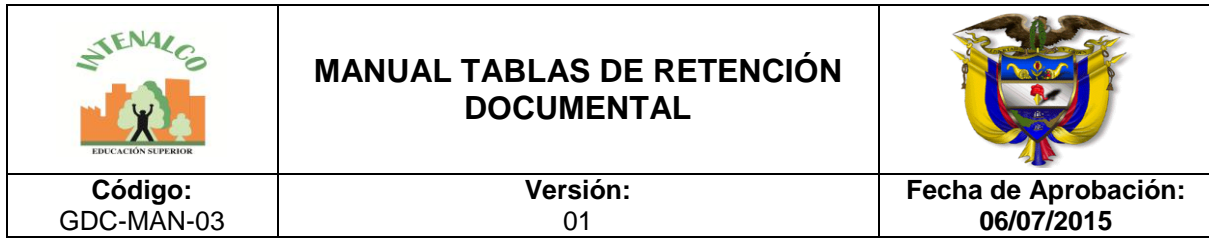

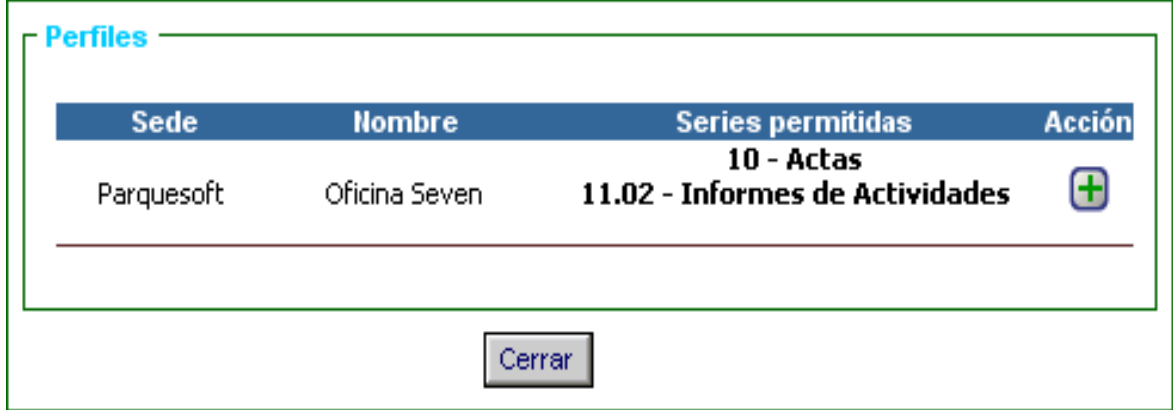

Se observa el listado con todos los permisos ya asignados a otras dependencias por si se desea asignar el mismo permiso a esta dependencias, para adicionarlo se da clic en el ícono de la columna acción (+).

#### **- Generar Informes**

Los informes se pueden generar de dos formas, una General y otra individual por cada dependencia:

- *General*: Muestra las series de todas las dependencias, la opción aparece en la parte de arriba en el botón *Generar Informe General.*
- *Individual*: Muestra las series de todas las dependencias, la opción aparece en la columna de Acciones al frente de cada dependencia en el listado.

El reporte que se genera es una versión fácil de imprimir y se observa una tabla por cada dependencia de la siguiente forma:

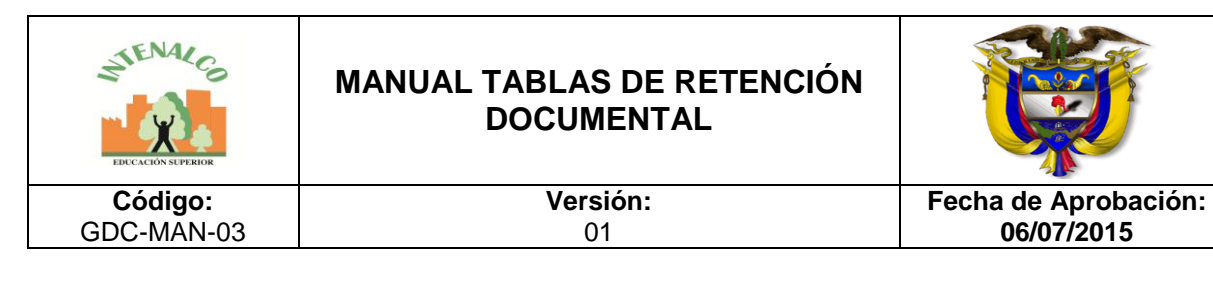

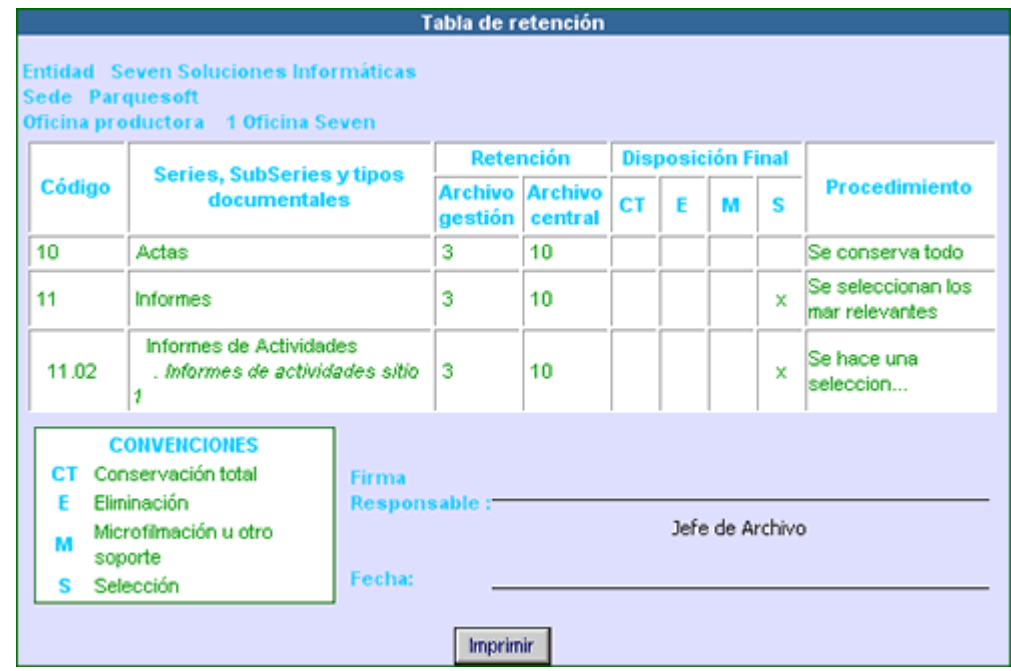

Por cada tabla se observan los siguientes datos:

- *Código*: Código de la serie / subserie documental
- *Series, Subseries y tipos documentales*: Nombre de la serie, subserie o tipo documental
- *Retención*: Tiempo que debe permanecer los documentos de la serie/subserie en *Archivo de gestión y Archivo Central.*
- *Disposición Final*: Especifica lo que se va a hacer con el documento que cumpla la suma de los tiempos de retención en archivo de gestión y el central; Las siglas que se observan corresponden a:
- CT : Conservación Total
- E : Eliminación
- M : Microfilmación o digitalización
- S : Selección

*Procedimiento:* Descripción del procedimiento a seguir con los documentos, permite especificar mejor la disposición final.

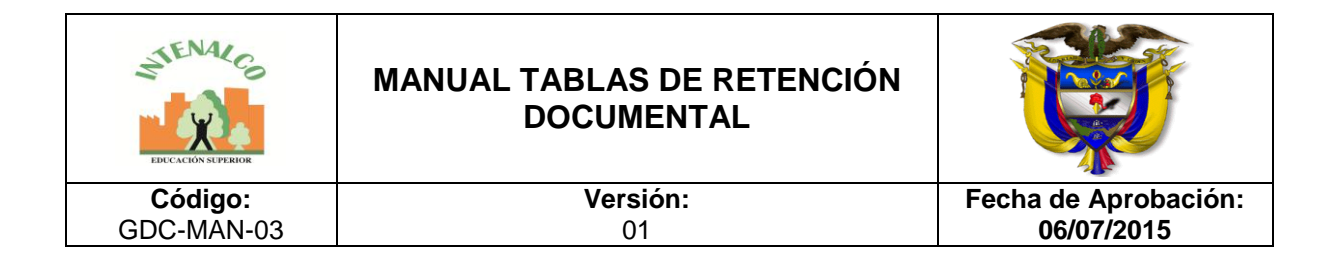

## *Búsqueda rápida*

Esta búsqueda permite ubicar una dependencia o un grupo de dependencias de acuerdo a unos criterios que se le especifiquen:

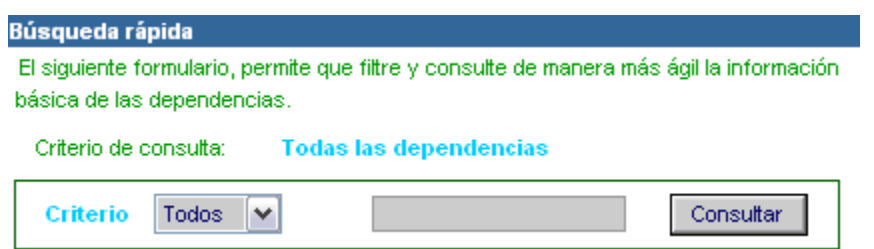

*Criterio:* Especifica el criterio por el cual se va a realizar la búsqueda, las opciones son: Todos, código, nombre y sede. Se selecciona de estas opciones la que concuerde con el texto que se va a escribir en la caja de texto y luego se da clic en *Consultar.*

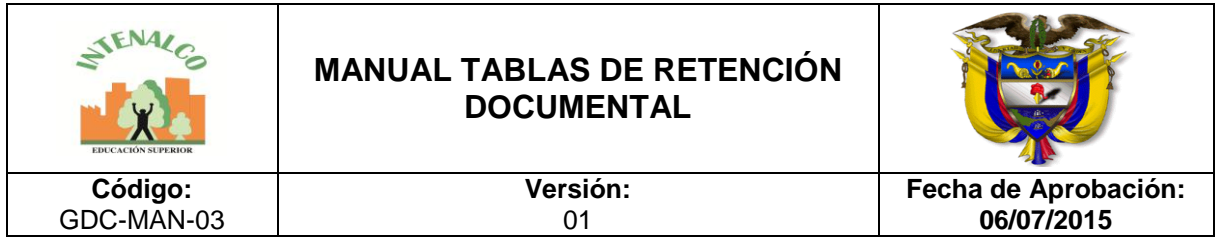

# **GLOSARIO ARCHIVISTICO**

Los términos definidos obedecen al vocabulario técnico definido por la Ley 594 de 2000, la Propuesta de Reglamento General de Archivos para el Distrito Capital y los pronunciamientos del Archivo General de la Nación

ARCHIVO CENTRAL: En el que se agrupan los documentos transferidos por los distintos archivos de gestión de la entidad respectiva, cuya consulta no están frecuente pero que siguen teniendo vigencia y son objeto de consulta por las propias oficinas y particulares en general.

ARCHIVO HISTÓRICO: Aquel al cual se transfiere la documentación del archivo central o del archivo de gestión que por decisión del correspondiente comité de archivos, debe conservarse permanentemente, dado el valor que adquiere para la investigación, ciencia y la cultura.

ARCHIVO TOTAL: Concepto que hace referencia a la vez a todos los soportes documentales y al proceso integral de la formación del Archivo en su ciclo vital. Producción o recepción, distribución, consulta, retención, almacenamiento, preservación y disposición final.

COMITÉ DE ARCHIVO: Grupo asesor de la alta dirección, responsable de definir las políticas, los programas de trabajo y la toma de decisiones en los procesos administrativos y técnicos de los archivos.

CONSERVACIÓN TOTAL: Conjunto de documentos o series que son transferidas al Archivo Histórico para su conservación permanente.

DEPURACIÓN: Operación por la cual se separan los documentos que tienen valor permanente de los que no lo tienen

ELIMINACIÓN DE DOCUMENTOS: Destrucción de documentos que han perdido su valor administrativo, jurídico, legal fiscal o contable y que no tienen valor histórico o que carecen de relevancia para la Ciencia y la tecnología.

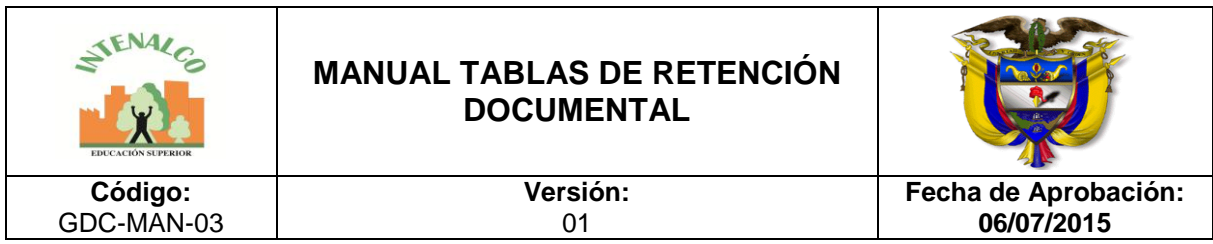

FONDO ACUMULADO: Documentos reunidos por una entidad en el transcurso de su vida institucional sin ningún criterio archivístico de organización.

INVENTARIO: Instrumento que describe la relación sistemática y detallada de las unidades de un fondo, siguiendo la organización de las series documentales. Puede ser esquemático, general, analítico y preliminar.

PATRIMONIO DOCUMENTAL: conjunto de documentos conservados por su valor histórico o cultural.

RETENCIÓN DE DOCUMENTOS: Es el plazo en términos de tiempo en que los documentos deben permanecer en el archivo de gestión o en el archivo central, tal como se designa en la tabla de retención documental.

SELECCIÓN DOCUMENTAL: Proceso mediante el cual se determina el destino final de la documentación, bien sea para su eliminación o su conservación parcial o total. De acuerdo con la serie que se esté analizando puede ser cualitativa es decir que tenga en cuenta características internas o externas de los expedientes, o cuantitativa cuando se realiza aplicando técnicas matemáticas y estadísticas.

SERIE DOCUMENTAL: Conjunto de unidades documentales de estructura y contenido homogéneos, emanados de un mismo órgano o sujeto productor como consecuencia del ejercicio de sus funciones específicas

SUBSERIE DOCUMENTAL: División o divisiones de una serie documental con el propósito de delimitar de una forma más clara el conjunto de unidades documentales que hacen parte de la misma.

TABLAS DE RENTECION DOCUMENTAL. Son un listado de SERIES, con sus correspondientes TIPOS DOCUMENTALES, a las cuales se les asigna el tiempo de permanencia en cada etapa del ciclo vital de los documentos.

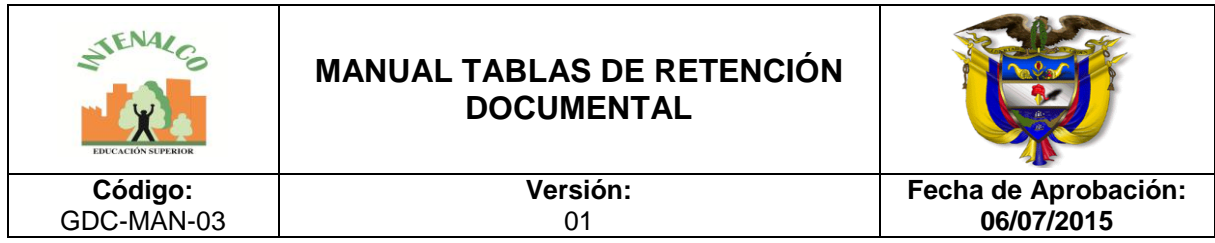

TIPO DOCUMENTAL: Unidad Documental Simple, con características internas y externas que lo definen y distinguen como tal.

# **FUENTES**

- Apuntes para la organización del Archivo General del Municipio: Aplicación de Tablas de Retención Documental; Archivo General de la Nación, 2003.
- Manual usuario Software SEVENET.